# **Gestion des banques : Jusqu'où peut-on aller ?**

Avec les modifications apportées à Sédoric V3.0 grâce au Patch.001 (voir Sedoric? Do it yourself n°17), une nouvelle porte s'est ouverte. En effet, compte tenu de la taille limitée des fichiers usuels d'une disquette et de la capacité de celle-ci (la bitmap de Ray McLaughlin tire le meilleur parti des disquettes 3"1/2), il n'est plus nécessaire d'utiliser des disquettes de type "Slave". Je dirai même que la présence de centaines de fichiers dans le directory limite maintenant la facilité d'utilisation. Conséquence : il est possible d'une part de n'utiliser que des disquettes de type "Master" et d'autre part d'augmenter le nombre de commandes et donc de banques. Toutefois, notre petit système a ses limites.

## **1e DIFFICULTE : LES MOTS-CLES**

Il n'est pas possible d'augmenter beaucoup le nombre de mots-clés. En effet, la table des mots-clés située de #C9DE à #CBB9 en RAM overlay est difficilement extensible. La suppression de la possibilité (boguée) de taper les mots clés en lettres minuscules permet de récupérer 12 entrées (voir Sedoric? Do it yourself n°6). Deux d'entre elles (DELETE et USING) ont déjà été utilisées pour les nouvelles commandes CHKSUM et VISUHIRES. Il reste donc 10 possibilités.

Pour rester compatible avec les versions précédentes de Sédoric, il ne faut pas changer le code de fonction associé à chaque mot-clé. Ceci interdit donc de changer l'ordre des mots-clés. Impossible par exemple de supprimer l'entrée "APPEND" (code 33) et d'insérer, après "CRESEC", un nouveau mot-clé par exemple "DUMP", car tous les mots-clés compris de "AZERTY" à "CRESEC" inclus auraient un code de fonction diminué de 1. Il serait possible, mais fastidieux, d'utiliser des mots-clés plus courts, de décaler toute la table et d'ajouter de nouveaux mots-clés à la fin de la table. Mais d'une part ces nouveaux mots-clés devraient commencer par "X", "Y" ou "Z" et d'autre part, ils augmenteraient le groupe des mots-clés sans n° de fonction (actuellement : "USING", "VISUHIRES", "UNPROT", "VUSER", "WIDTH" et "WINDOWS"). Conclusion, il est souhaitable de ne remplacer les 10 entrées encore disponibles que par des mots-clés de même initiale et de même longueur. Dans quelques temps je vous proposerai par exemple ATTRIB à la place de APPEND.

## **2e DIFFICULTE : LA COMMANDE INIT**

Lorsqu'on formate une disquette avec la commande INIT, Sédoric utilise une grande partie de la RAM pour loger 2 tampons. Un premier tampon situé de #3000 à #93FF recueille les 63 premiers secteurs de la disquette "Master", c'est à dire jusqu'à la BANQUE7 inclue. Un deuxième tampon, situé de #9800 à #B100 sert à élaborer le contenu de la prochaine piste à écrire (tampon de formatage). Ajouter une BANQUE8 entraîne d'augmenter le tampon des secteurs jusqu'en #98FF. La dernière page de cette banque sera donc écrasée par le tampon de formatage.

## **VERS UN NOMBRE DE BANQUES OPTIMUM**

Avant d'augmenter le nombre de banques, il faut modifier la commande INIT. Une première possibilité serait de recopier les secteurs de la disquette "Master" en 2 passes. Mais la place disponible dans la BANQUE6 est trop limitée pour insérer facilement cette implémentation. De plus, le formatage de disquette sur un système mono-drive serait encore moins convivial (changements de disquettes supplémentaires). Une deuxième possibilité serait de modifier les adresses des 2 tampons de INIT. Il est possible de descendre le tampon des secteurs de #3000 en #2000 et de monter le tampon de formatage de #9800 en #9C00. Le tampon de formatage peut toujours contenir #B500 - #9C00 = #1900 octets (6400 octets). Quant au tampon des secteurs peut maintenant contenir #9C00 - #2000 = #7C00 octets soit #7C secteurs. Ceci permet tout juste de loger 12 banques.

Le tableau qui suit fournit quelques repères qui seront bien utiles par la suite à ceux qui voudront modifier les fichiers cachés de Sédoric, notamment les nouvelles banques. Ce Sédoric "personnalisé" comprendra donc outre les 3 secteurs SYSTEM initiaux (qui ne constituent pas un fichier caché, car ils n'ont pas de descripteur), le fichier NOYAU et 12 fichiers BANQUE1 à BANQUE12 (voir 1ère colonne du tableau).

Les colonnes 2, 3 et 4 du tableau indiquent où se trouvent ces fichiers sur une disquette "Master" formatée en 17 secteurs/piste, ceci pour ceux qui voudront intervenir à l'aide d'un éditeur de disquette. La deuxième colonne donne les coordonnées piste/secteur du descripteur de chaque fichier caché (hexadécimal si besoin). La troisième colonne indique le rang du secteur de début réel. C'est en fait le numéro de banque qui est utilisé par Sédoric. La quatrième colonne fournit les coordonnées et le rang de la dernière page de chaque fichier caché.

La cinquième colonne "Offset de début réel" donne l'adresse du premier octet significatif de chaque fichier caché, sachant que le n°#0000 correspond au premier octet du premier secteur de la première piste. Cet offset sert en fait à calculer les valeurs les 2 dernières colonnes.

Dans la sixième colonne "Offset DSK", vous trouverez l'adresse du premier octet significatif de chaque fichier caché à l'intérieur d'un fichier image DSK (version sans gaps). Ceci permettra aux utilisateurs d'Euphoric d'intervenir directement sur une image de la disquette à modifier, à l'aide d'un éditeur hexadécimal (type ME.EXE ou HEDIT.EXE etc).

Enfin, la septième colonne donne les adresses des différents fichiers cachés lorsqu'ils sont copiés en RAM au cours d'un INIT. On voit que le dernier octet du dernier secteur de la BANQUE12 sera en #9BFF, c'est à dire juste avant le début du tampon de formatage.

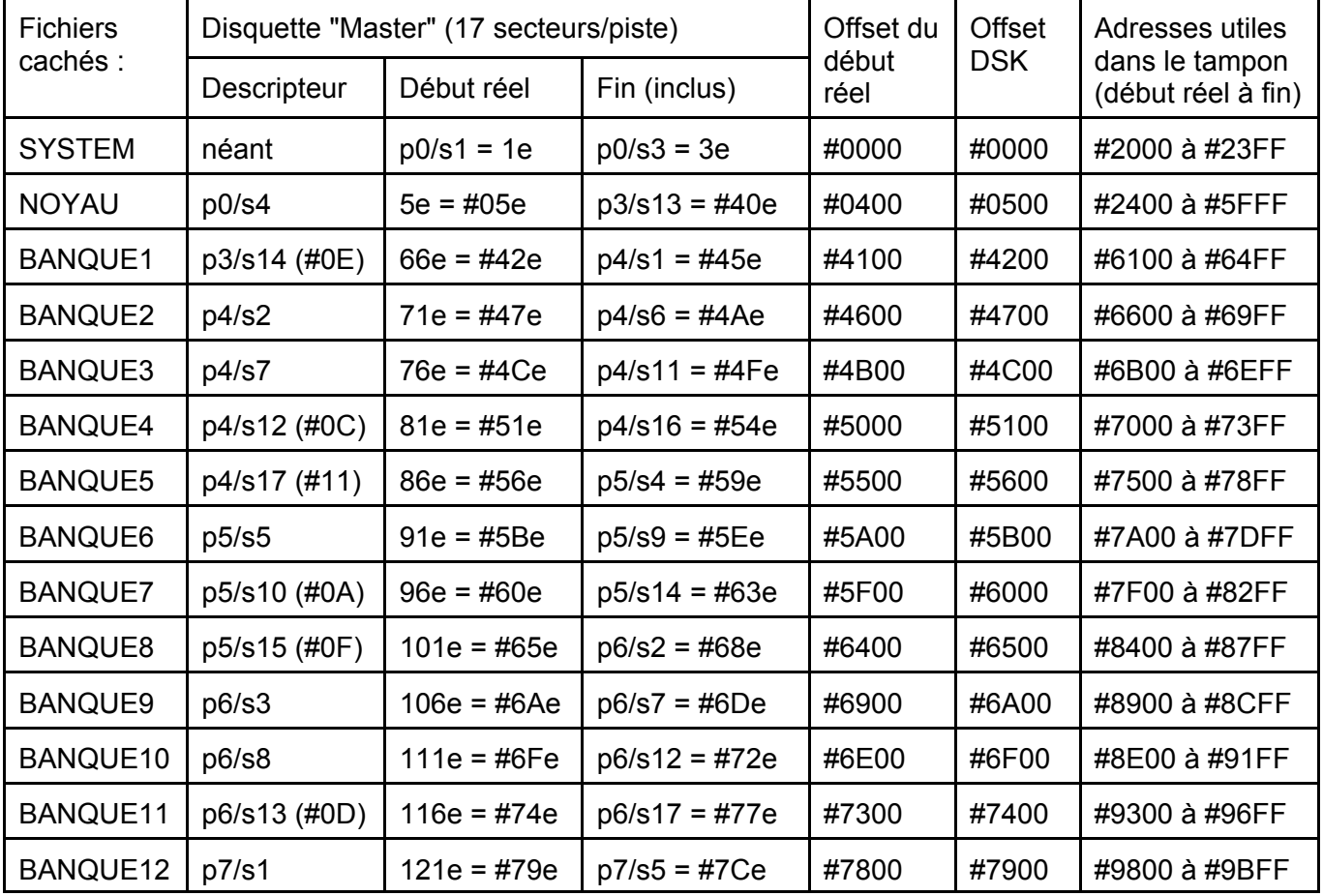

Pour ajouter d'autres banques, il faudrait abaisser encore l'adresse du tampon de secteurs, ce qui réduirait d'autant la place restante pour un éventuel programme BASIC.

## **EN PRATIQUE...**

Pour mener à bien la création des 5 nouvelles banques (BANQUE8 à BANQUE12) et des nouveaux mots-clés correspondants, il faudra :

1) Modifier le nombre de secteurs à copier et l'adresse du tampon de secteurs dans les fichiers NOYAU et BANQUE6 (INIT) et les adresses du tampon de formatage dans BANQUE2 (BACKUP) et BANQUE6 (INIT). 2) Créer 5 fichiers correspondant aux nouvelles banques. Ces fichiers seront initialement vides et pourront être remplis au fur et à mesure des besoins. Le dernier pourrait être laissé libre et servir de banque utilisateur.

3) Re-diriger les 10 entrées disponibles vers ces nouvelles banques. Le nom des nouveaux mots-clés sera provisoire et pourra être corrigé au fur et à mesure de leur mise en oeuvre.

André Chéramy 54 rue de Sours 28000 CHARTRES